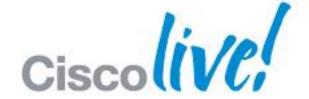

# What You Make Possible

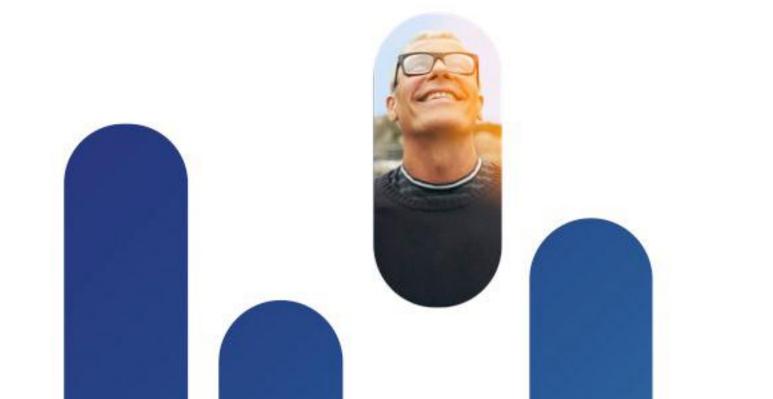

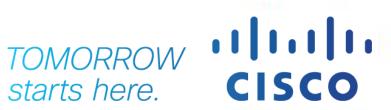

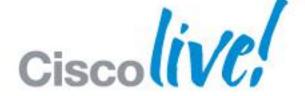

# Video Communications Management and Scheduling

BRKEVT-2664

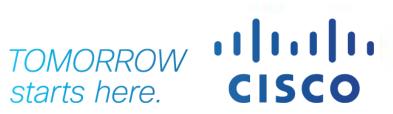

### Agenda

- Introduction
- Endpoint Management
- Infrastructure Management
- Directories & Phone books
- Conference Monitoring
- Booking & Scheduling
- Reporting and Analysis
- Ordering/Licenses

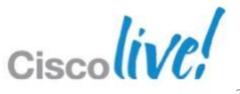

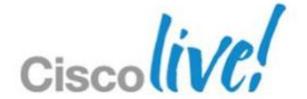

### Introduction

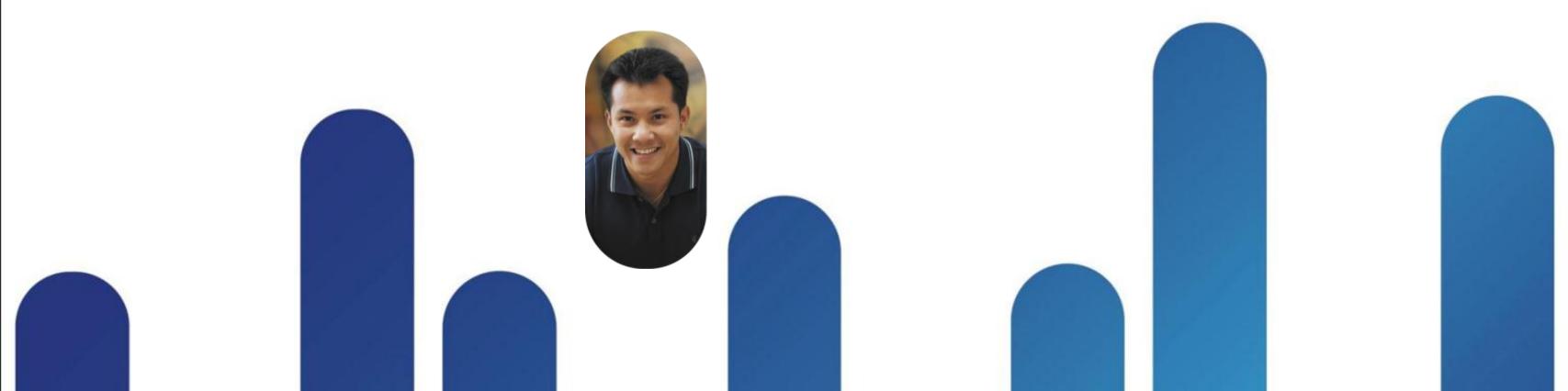

### History

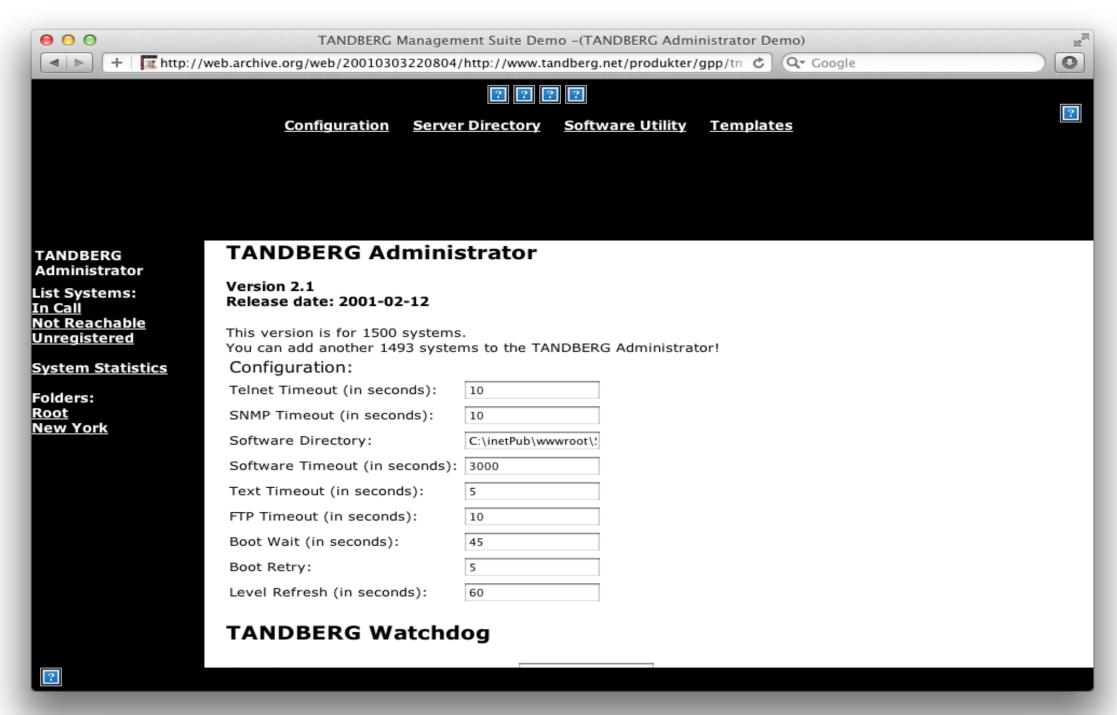

# History

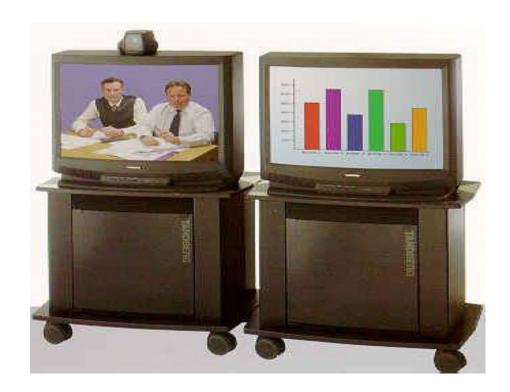

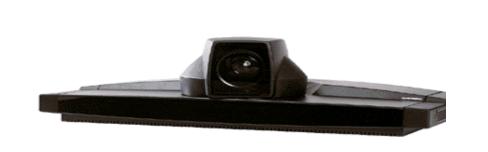

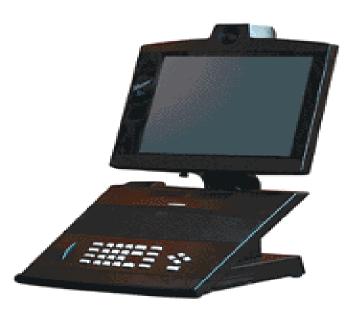

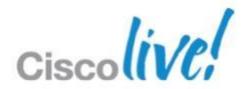

### **Platform**

- ASP.NET Application
- Windows Server 2008 or 2003
- MS SQL Database
  - SQL Express on same server as TMS for < 100 systems</li>
  - External database
- Configured via web interface
- VM capable
- Previously sold an appliance version

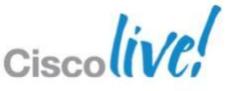

### TelePresence Management Story

- Rebranded during TANDBERG acquisition
  - "Cisco TelePresence Management Suite" or "Cisco TMS"
- Go forward TelePresence Management application
  - Direction is to move CTS-Manager customers to Cisco TMS

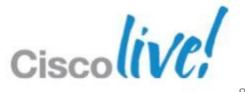

### Releases

- Currently on version 13.2
  - Release date: 2012-05-09
- Historically 2 major revisions a year
  - Minor bug fixes throughout the year

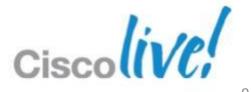

### **Extensions**

- TelePresence Management Suite Provisioning Extensions
- TelePresence Management Suite Analytics Extensions
- TelePresence Management Suite Scheduling Extensions

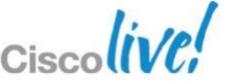

### Cisco TelePresence Management Suite

**Unified Service Orchestration And Control** 

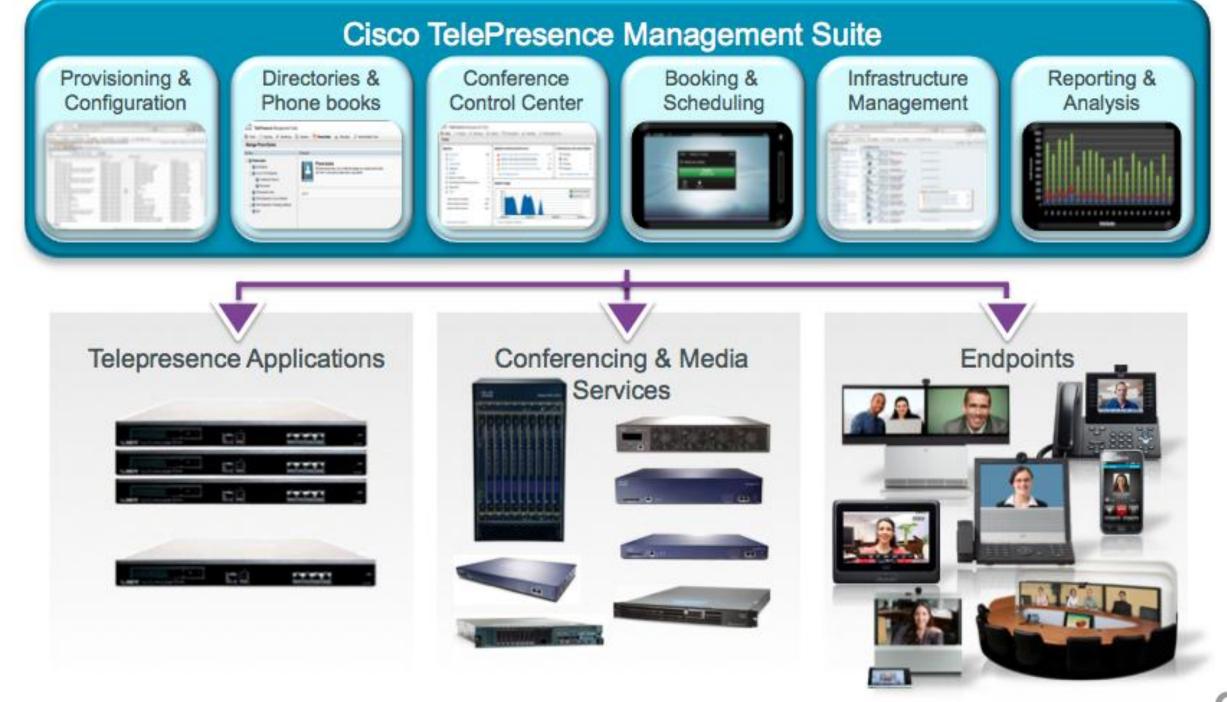

### Cisco TelePresence Management Suite

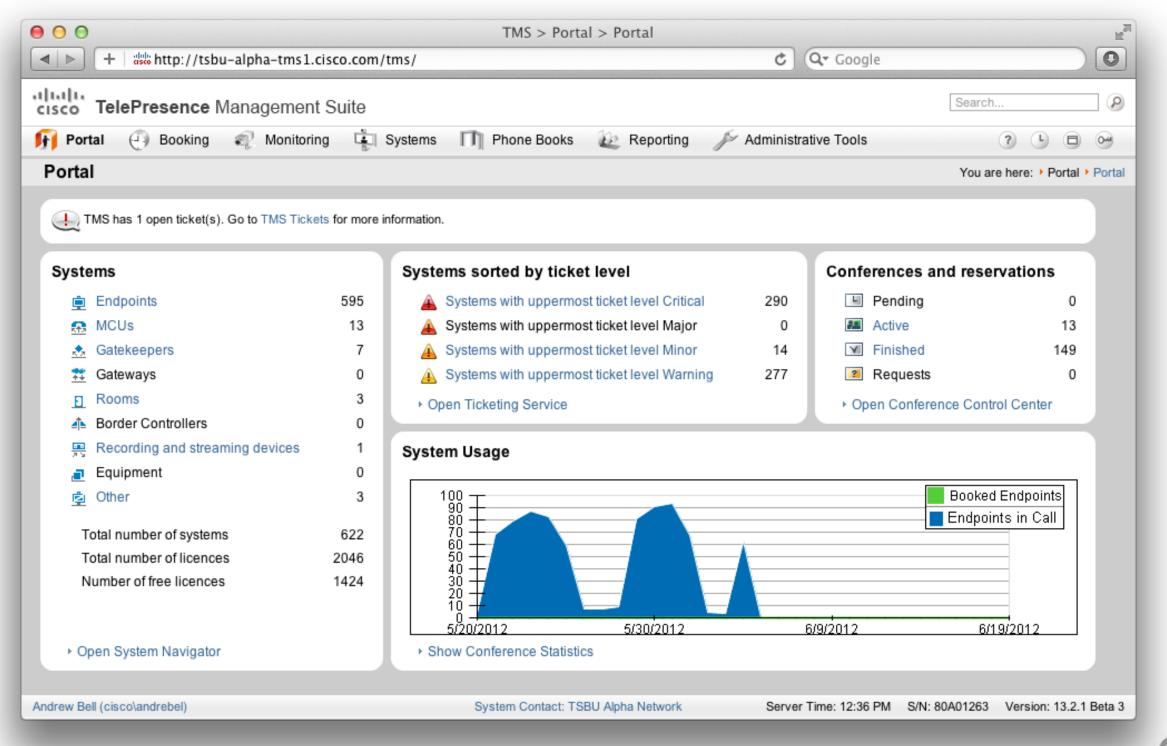

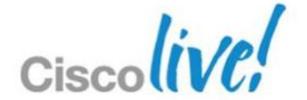

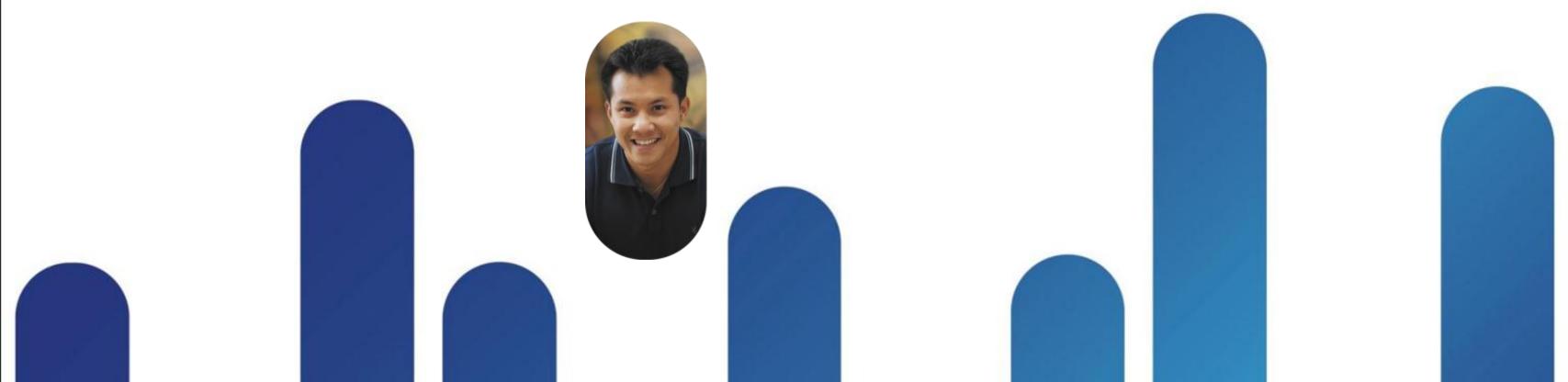

- Two different ways of configuring endpoints
  - Direct Management
  - Provisioning
- TMS is not the SIP/H323 registration point
  - CUCM, VCS, or 3<sup>rd</sup> Party Gatekeeper/Registrar
- Infrastructure Management is 'Direct Management'

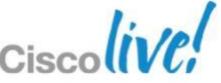

Direct Endpoint Management

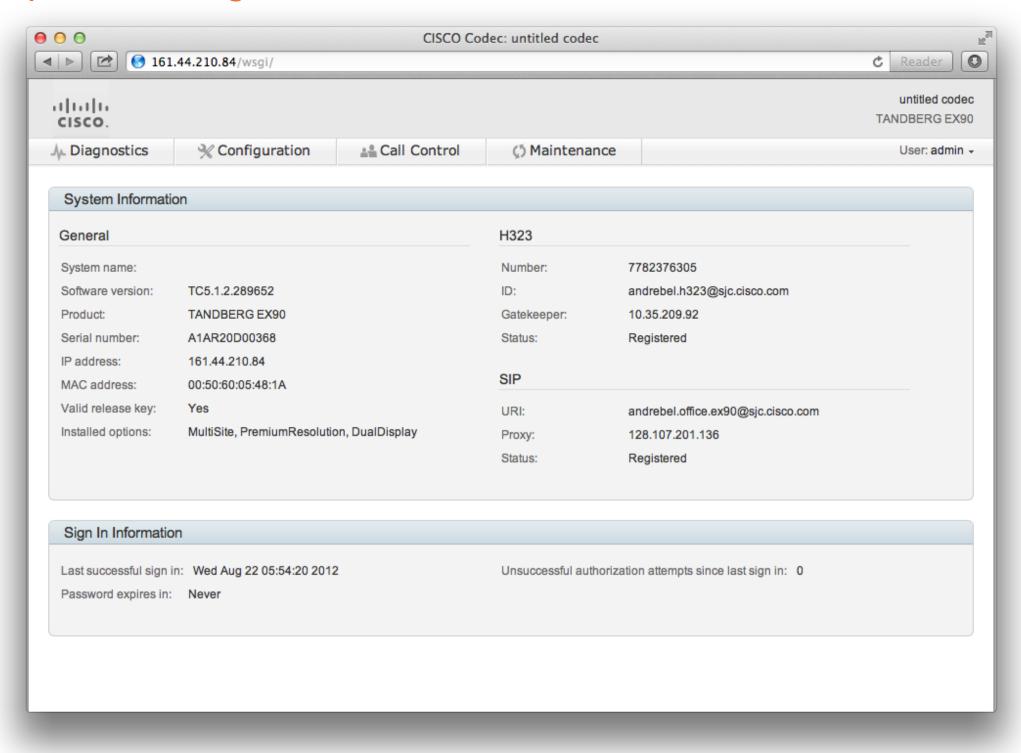

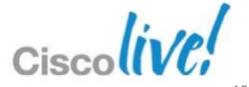

**Direct Endpoint Management** 

- Traditional method of endpoint management
- Configurable under 'System Navigator'
- +100 Configurable settings (Call, Registration, System Settings)
- TMS talks directly to the endpoints via HTTP, SNMP
- Uses standard APIs available on endpoint
- 3<sup>rd</sup> Party Support
- Option 242

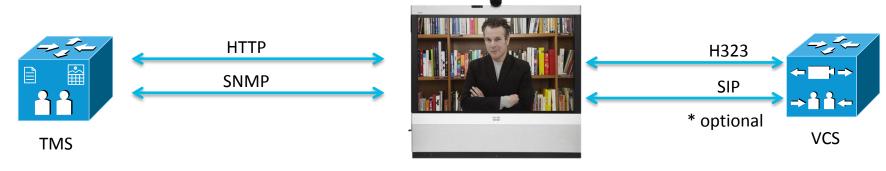

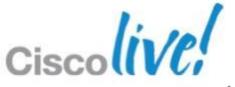

Direct Endpoint Management

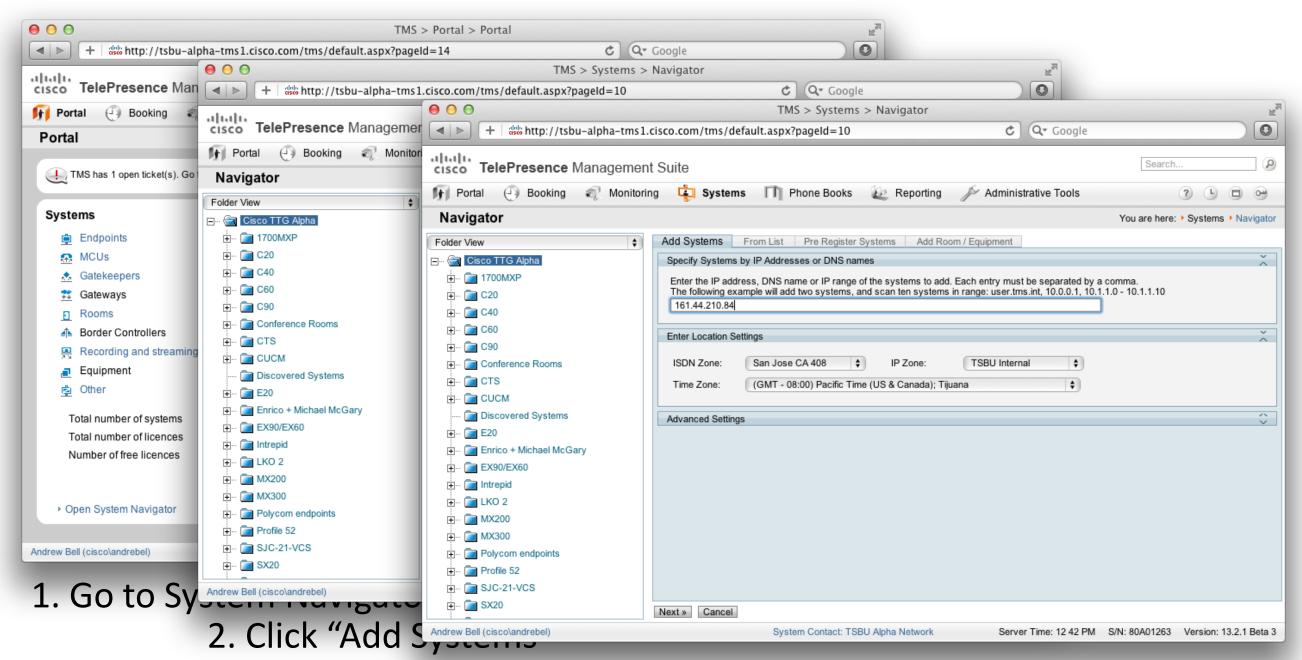

3. Enter IP Address of Systems

Direct Endpoint Management - CUCM

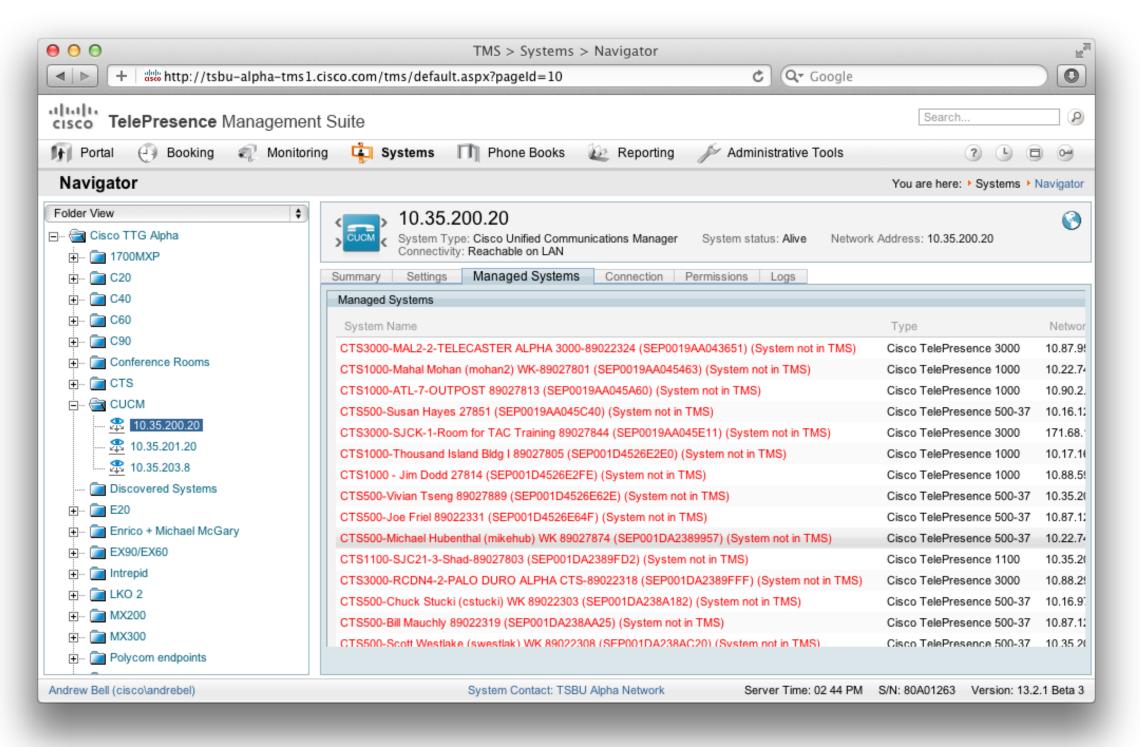

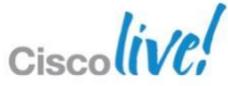

**Direct Managed Endpoint Features** 

- Granular System Configuration
- Scheduling
- OBTP
- Upgrades
- Reporting
- Phonebooks
- Conference Management

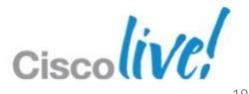

Direct Managed - "Room Systems"

- Logical representation of a 3<sup>rd</sup> party system
- Used when TMS doesn't natively support a device
- Creates a TMS system ID
- Can be scheduled and called
- Use cases
  - Unsupported 3<sup>rd</sup> Party
  - Endpoints in a different TMS
  - Partner endpoints
  - "User Scheduling" TMSPE, Jabber, Movi, Lync

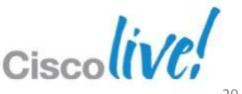

Cisco TMS Provisioning Extension v1.0

#### Key features

- Import users from Microsoft & generic LDAP sources
- 100,000 users and devices
- User personalisation and administrative device configuration control for supported devices (e.g. Jabber Video (Movi), Jabber iPad, E20, EX60, EX90, MX200, MX300)
- End-user FindMe<sup>™</sup> portal on TMS using AD login, instead of Cisco VCS Web UI
- Sold per Jabber Video (Movi) or endpoint actively provisioned

#### Customer benefits

- Automated provisioning on and off network
- Provide phone books to authenticated endpoints even outside the network

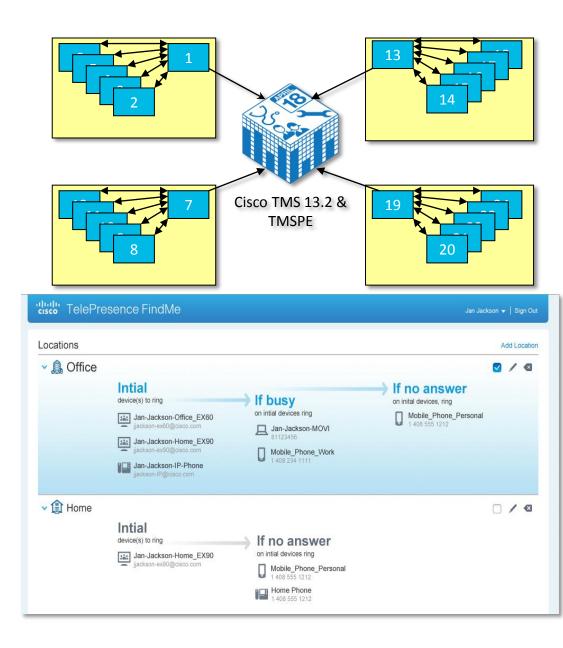

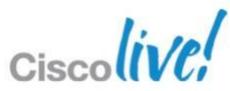

BRKEVT-2664

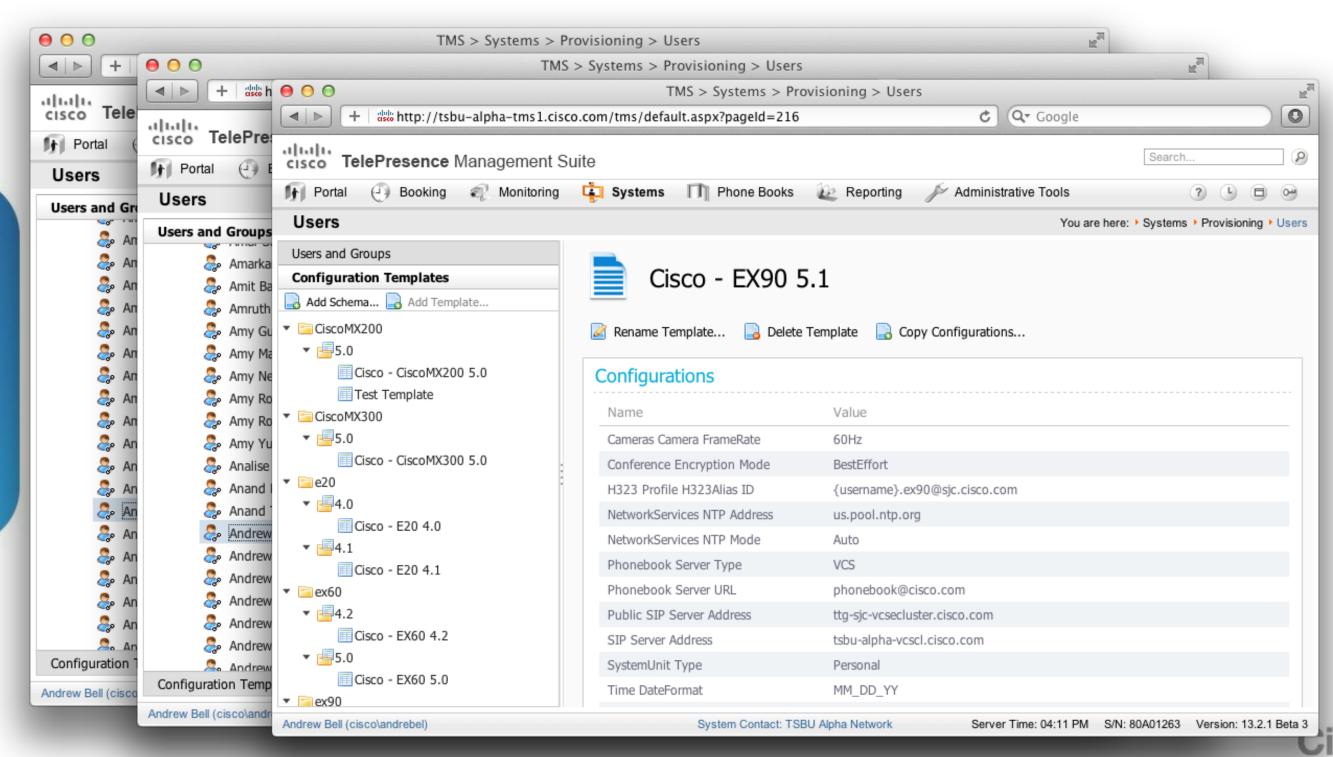

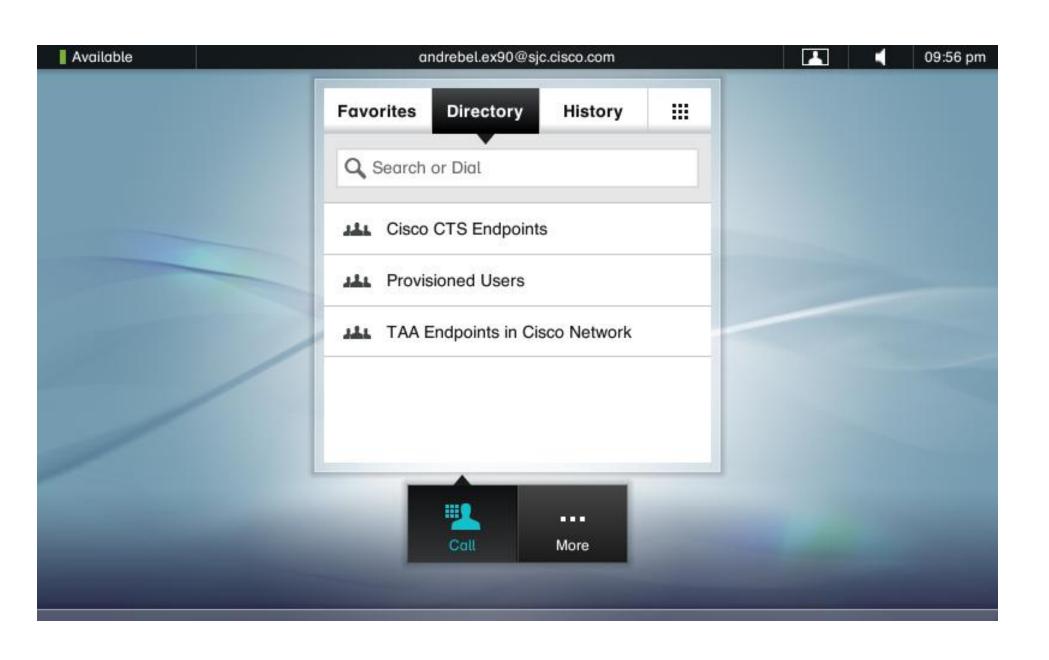

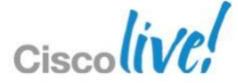

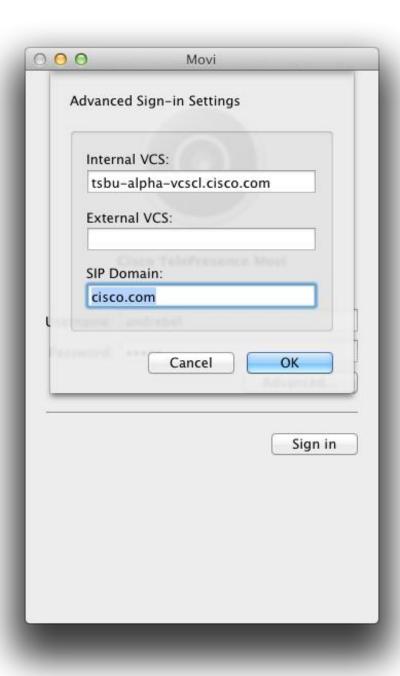

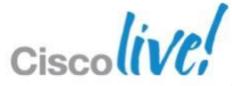

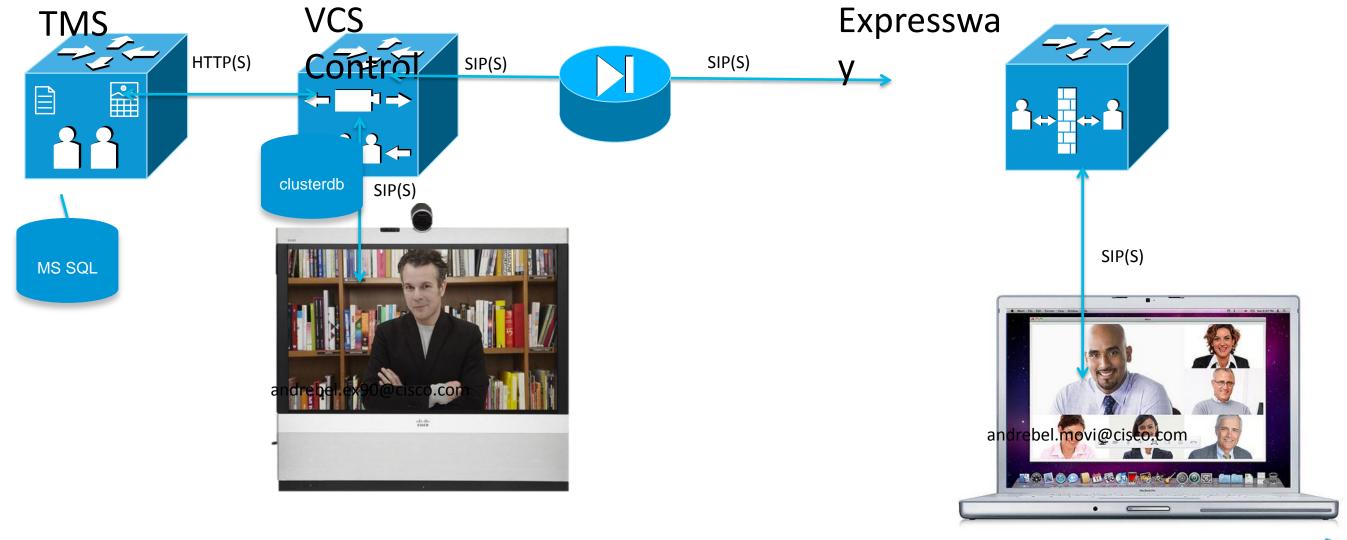

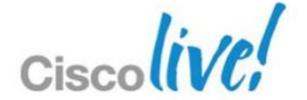

# Infrastructure Management

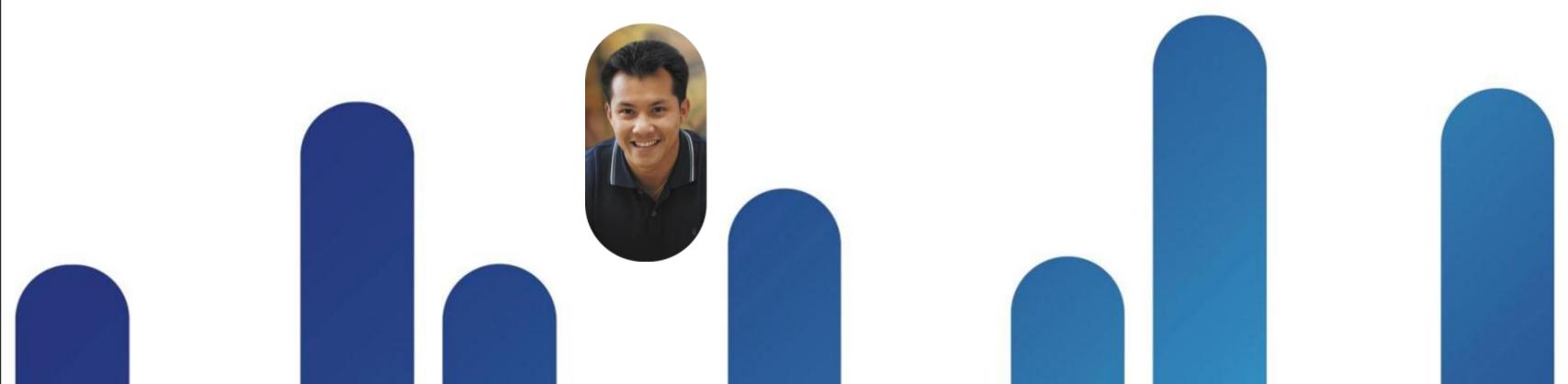

### Infrastructure Management

- MCUs
- VCS
- TCS

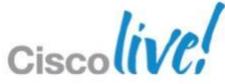

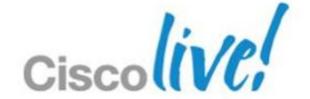

### Directories and Phonebooks

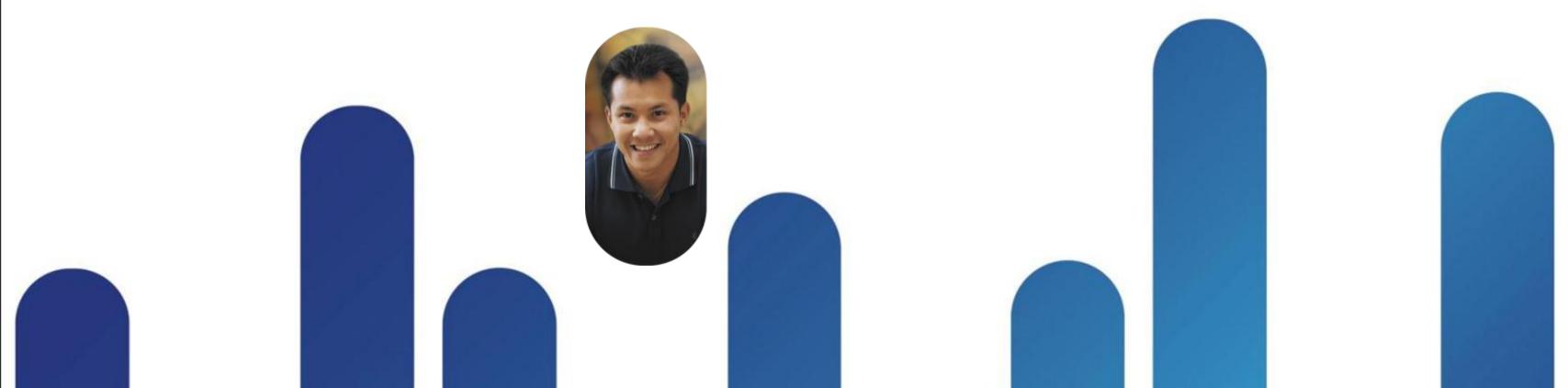

### **Directories & Phone books**

- Creation
  - Phonebooks & Phonebook Sources
- Distribution
  - Direct Managed Endpoints
  - Legacy & 3<sup>rd</sup> Party Endpoints
  - Provisioned Endpoints

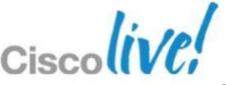

#### Creation

- Phonebook & Phonebook Source Abstraction
- Phonebook Sources can come from a number of different places
  - Managed systems, manual list, AD, H.350, TMS phonebooks, file based, etc
- Phonebooks are a collection of phonebook sources
- Phonebook permissions assigned to TMS directly managed systems or TMSPE user groups

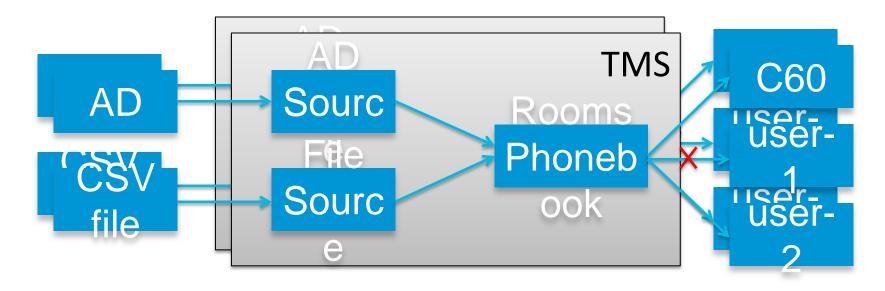

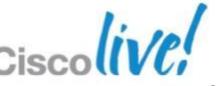

Distribution - Direct Managed

Corporate Directory: an XML service on the Cisco TMS server.
 The endpoint accesses a searchable directory directly from the server every time the phone book button is pressed. It allows for a hierarchy of phonebooks and multiple phone numbers on every contact.

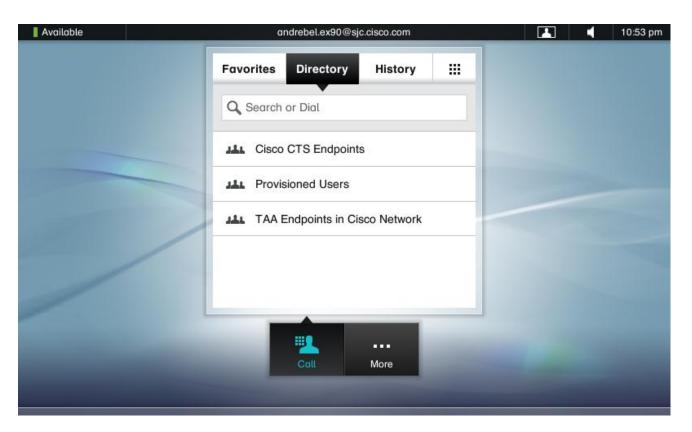

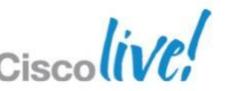

Distribution – Provisioned

- Through SIP
  - SIP-INFO
- Movi only searches
  - Every time a user types a character in the search field of the Movi client, Movi queries the Provisioning Database on the VCS, and the VCS answers with matching results.
  - When a search result is selected, Movi will also query the VCS for the presence status of that contact.
- TC Endpoints allow browse

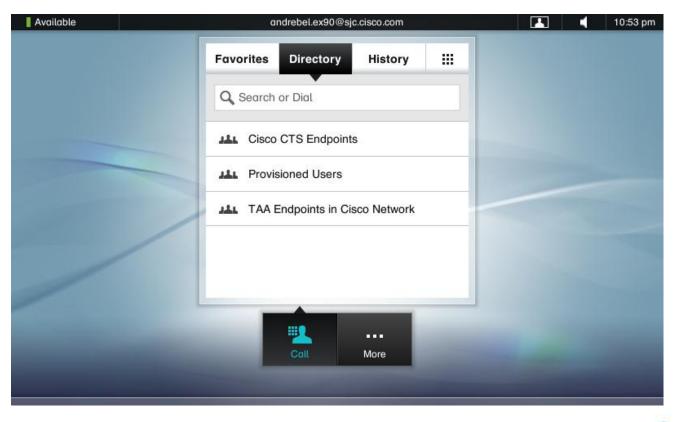

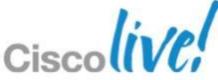

Distribution – Provisioned

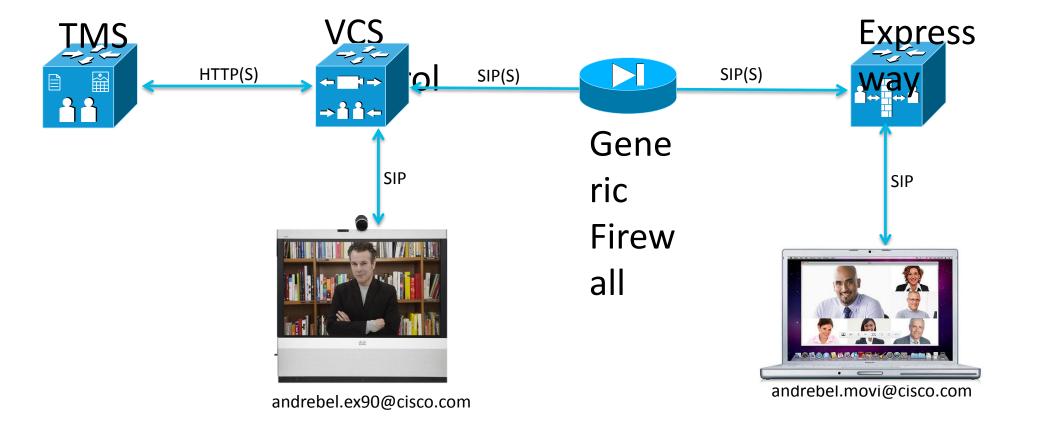

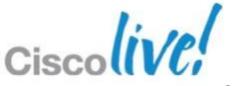

- CUCM can be a phonebook source in TMS
- Currently CUCM registered endpoints cannot consume TMS phonebooks

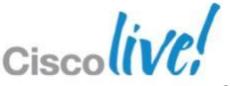

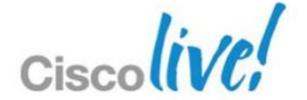

# Conference Monitoring

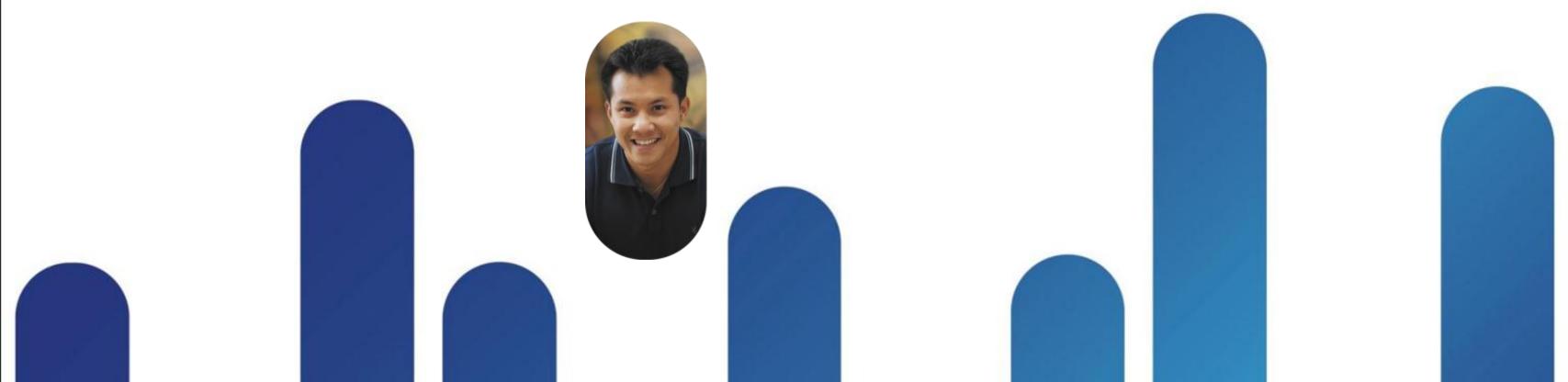

### Conference Monitoring

- Conference Control Centre
- Scheduled or Ad-hoc Conferences
- Abstraction of endpoint/MCU web interface
  - Add/remove participants
  - Mute
  - Snapshots
- Alerts

BRKEVT-2664

- Conference Events
- System Tickets
- Graphical and Map Monitor Available
- Prime Collaboration Manager is different

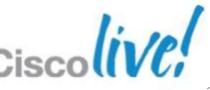

#### **Conference Monitoring**

Conference Control Centre (CCC)

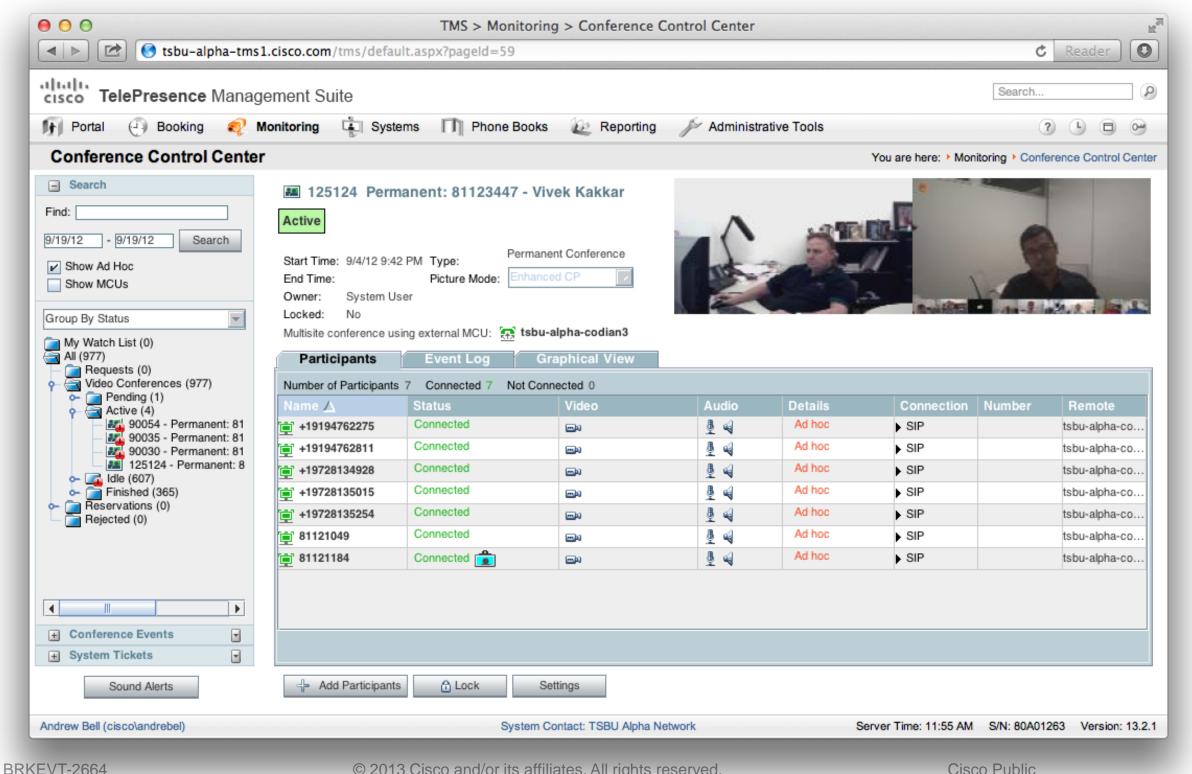

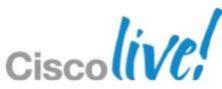

#### **Conference Monitoring**

#### Map Monitor

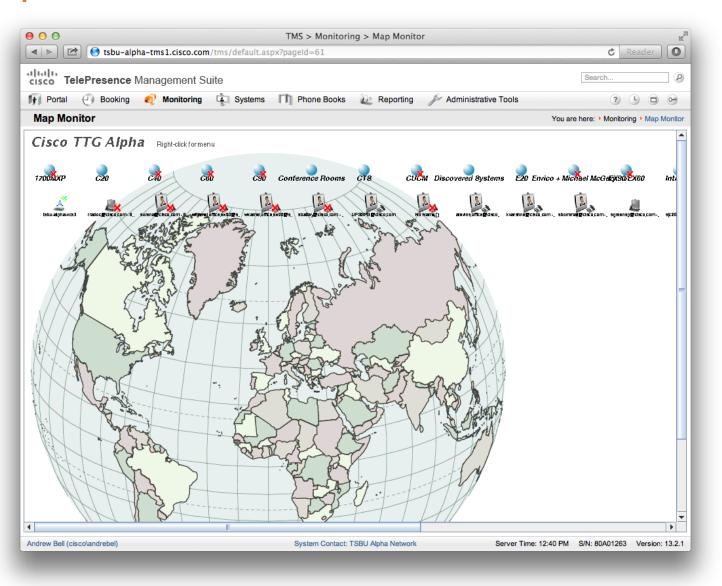

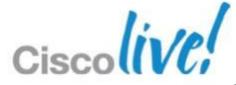

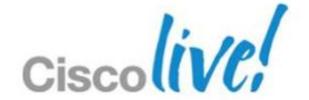

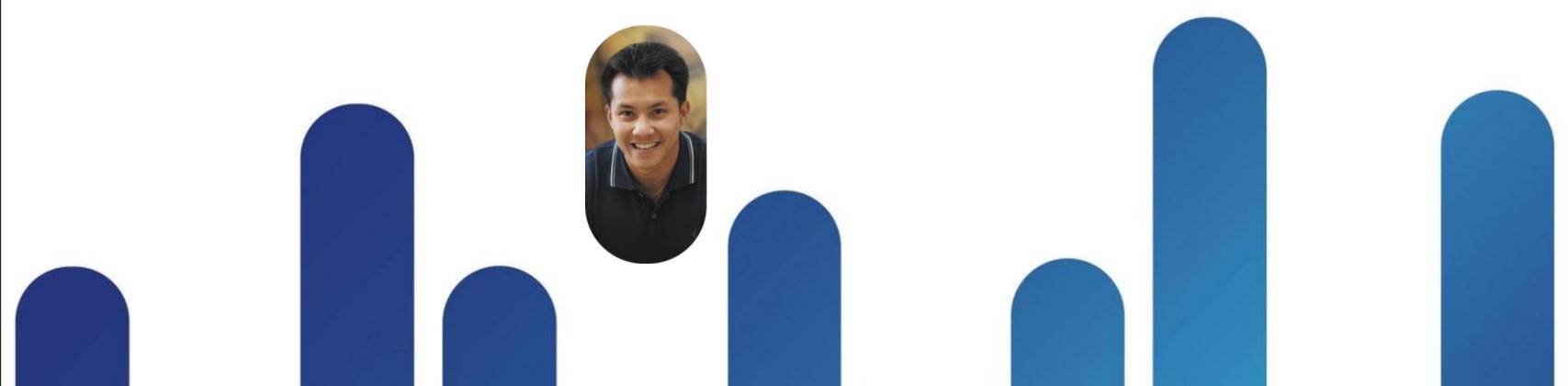

- Participant Types
- Methods
  - Booking Page
  - Booking API
  - Microsoft Exchange Integration
- Routing
- Conference Connection Types
  - OBTP, Auto Connect, Manual Connect, No Connect Reservation
- Billing codes

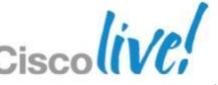

Participant Types

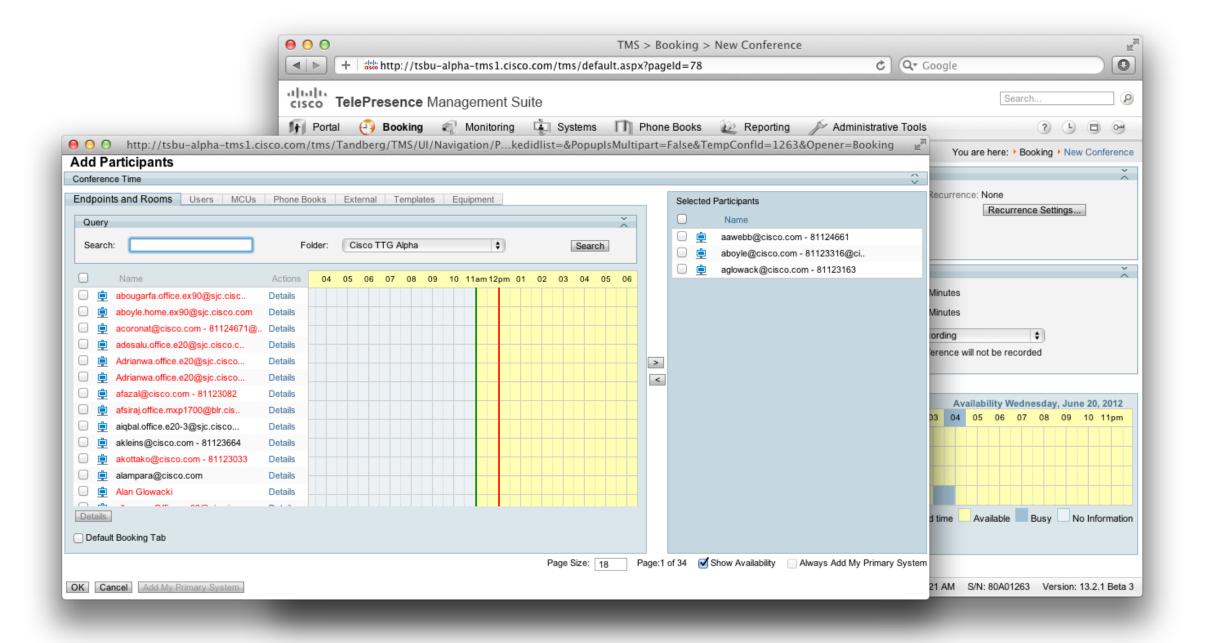

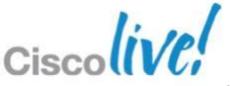

## Booking & Scheduling Booking API

- Used to integrate 3<sup>rd</sup> party applications with TMS
- Listing, availability and scheduling of systems that are in TMS
- Direct Managed and External systems only
- SOAP API
- One of the following licenses must be available to schedule
  - LIC-TMS-APPINT for each server using the API. Unlimited systems
  - LIC-TMS-MSEX-25 per 25 registered systems. Unlimited servers
- Used by TMSXE and TMSXN

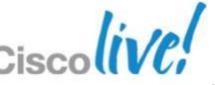

#### **Exchange Integration**

- Key features
- Microsoft Exchange 2007 & 2010 through Exchange Web Services (EWS) API
- Supports all Cisco TelePresence endpoints and supported 3rd party endpoints
- Customisable confirmation emails
- Auto-replication of TMS scheduled meetings to and from Microsoft Exchange
- Simple installation wizard and configuration tool
- Customer benefits
- Schedule TelePresence and video conference meetings from Microsoft Outlook®
- Familiar Microsoft Outlook® interface increases TelePresence adoption
- Simplified installation, deployment and migration of existing TCX and TMSXE deployments

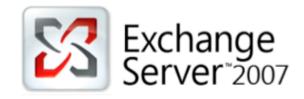

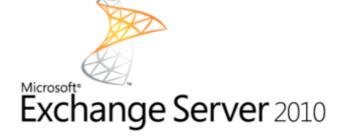

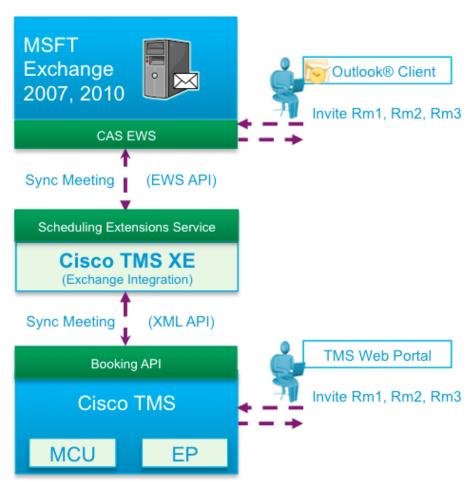

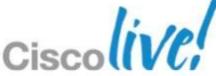

## Booking & Scheduling TMSXE Basic Configuration

#### PowerShell Commands

- Permissions
- Throttle Policy
- Modify Mailbox Properties
  - 1. Add-MailboxPermission [mailbox] -User "[service user]" -AccessRights FullAccess
  - 2. Set-MailboxCalendarSettings -id [mailbox] -AutomateProcessing AutoAccept
  - Set-MailboxCalendarSettings -id [mailbox] -RemovePrivateProperty \$True
  - 4. Set-MailboxCalendarSettings [mailbox] -DeleteSubject:\$false
  - 5. Set-MailboxCalendarSettings -id [mailbox] -AddOrganizerToSubject \$False
  - Get-MailboxCalendarSettings -id [mailbox]|fl

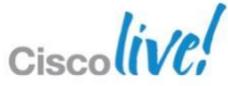

**Exchange PowerShell Commands** 

```
👺 Machine: exchange-01.ttgsp.com
                                         Welcome to the Exchange Management Shell!
Full list of cmdlets: Get-Command
Only Exchange cmdlets: <a href="Get-ExCommand">Get-ExCommand</a>
Cmdlets that match a specific string: Help *<a href="Help">Help *<a href="Help">Help *<a hr
Get general help: Help
Get help for a cmdlet: Help <cmdlet name> or <cmdlet name> -?
Show quick reference guide: QuickRef
Exchange team blog: Get-ExBlog
Show full output for a command: <command> | Format-List
Tip of the day #61:
Want to view the mounted status of all mailbox databases? Type:
    Get-MailboxDatabase -Status | Format-Table Name, Server, Mounted
  VERBOSE: Connecting to exchange-01.ttgsp.com
VERBOSE: Connected to exchange-01.ttgsp.com.
 [PS] C:\Windows\system32>_
```

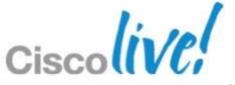

**TMSXE** Basic Configuration

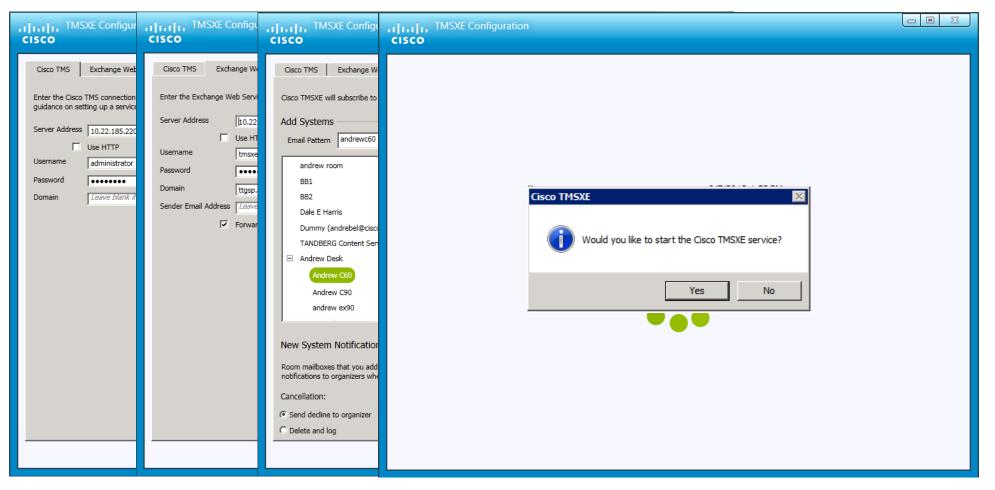

1. Configur@oThMgu@bxdctnTgvdSC6ystechisotolEkohanagieRoom Connection InfoResationes

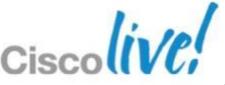

Call Routing / MCU Selection

- TMS will determine which MCU to use if you don't select one
- Based on a number of different factors
  - External MCU Usage in Routing Setting
  - Preferred MCU Setting
  - Bandwidth and Protocol Capabilities
  - MCU Size
  - IP/ISDN Zones
  - Order added to TMS

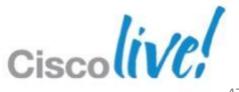

**Conference Connection Types** 

- Automatic Connect
- One Button to Push
- Manual Connect
- No Connect
- Reservation

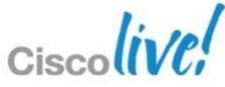

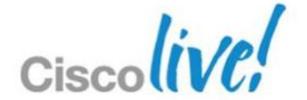

### Reporting and Analysis

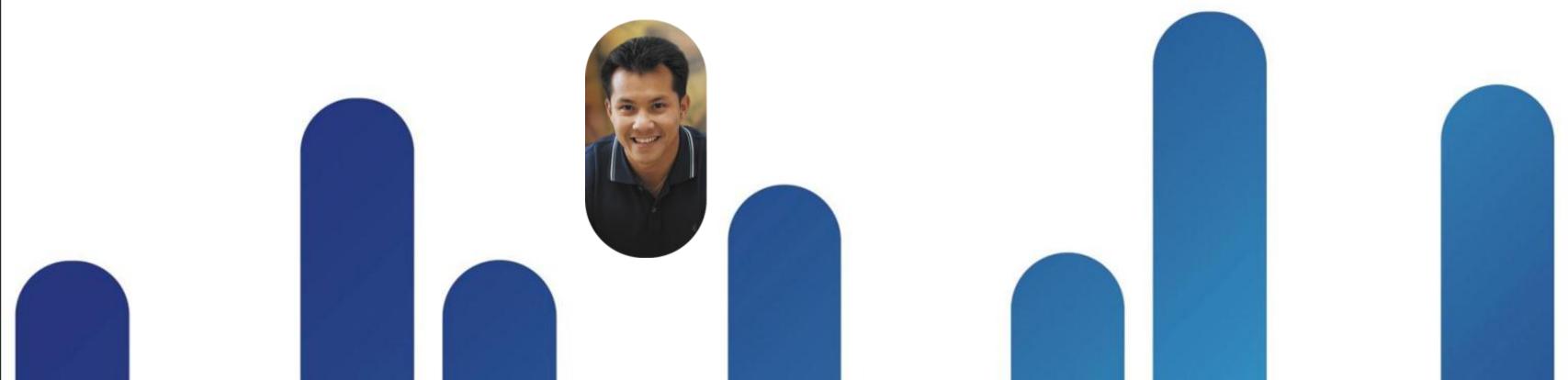

#### Reporting and Analysis

Traditional TMS Reporting

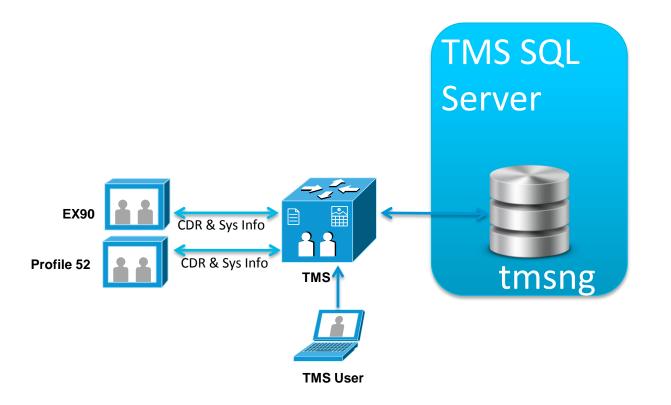

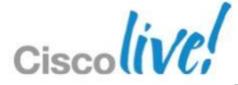

## Reporting and Analysis TMS Analytics Extension (TMSAE) Reporting

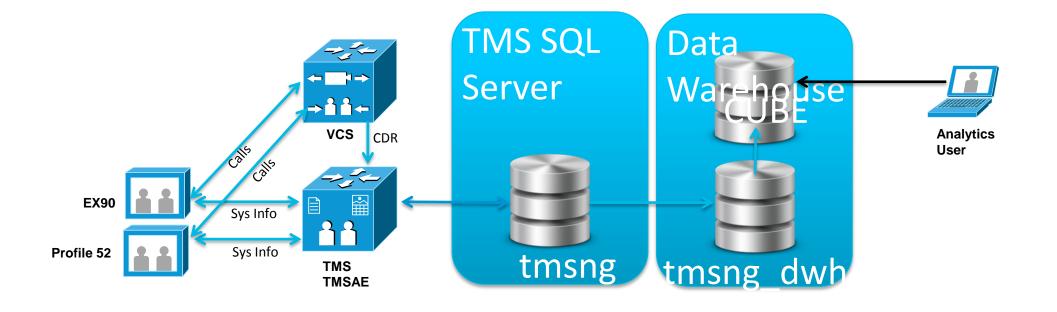

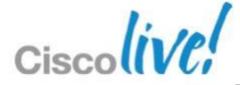

### Reporting and Analysis

TMS Analytics Extension (TMSAE) Reporting

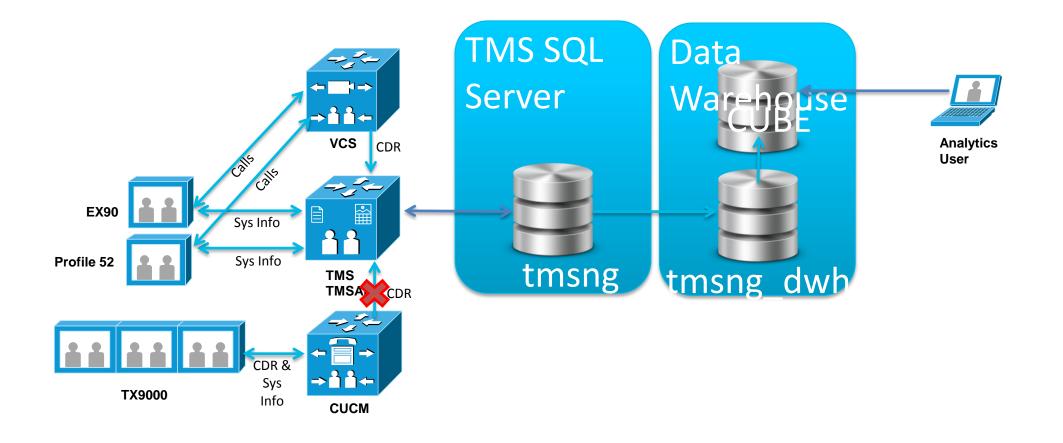

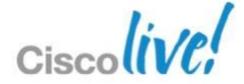

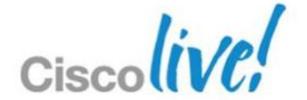

### Ordering & Licensing

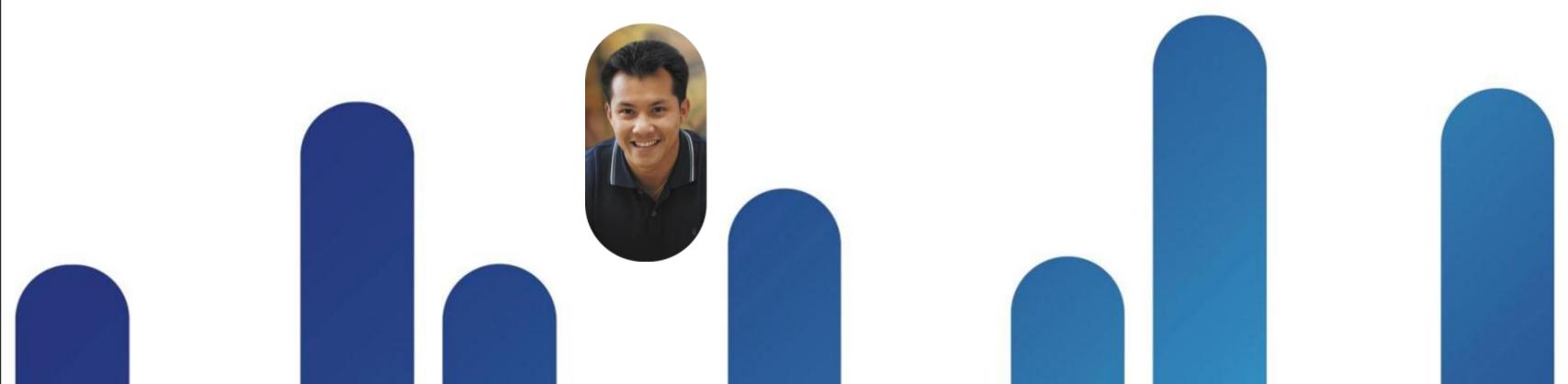

#### Ordering & Licensing

- Release Key Base Application
- Option Keys
  - Capacity
    - Direct Managed Systems LIC-TMS-25
    - Provisioned Systems LIC-JAB-MOB-25, LIC-MOVI-25, LIC-TMS-PE-25
  - Booking API per server- LIC-TMS-APPINT
  - Booking API per 25 systems LIC-TMS-BAPI-25,
  - Lotus Notes Integration per 25 systems LIC-TMS-LOTUS-25
  - Exchange Integration per 25 systems LIC-TMS-MSEX-25
  - 3<sup>rd</sup> Party Infrastructure LIC-TMS-NETINT
  - Analytics Extension LIC-TMS-ANLYEXT

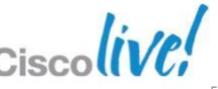

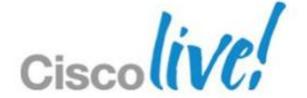

### WebEx OneTouch

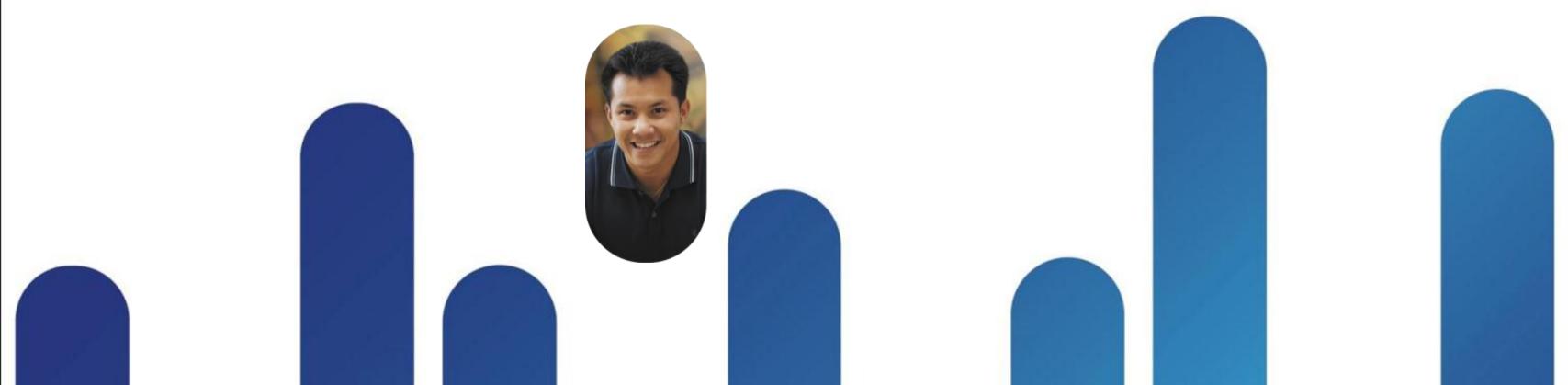

#### WebEx OneTouch

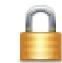

Planned for 2HCY12 with TelePresence MCU, Server and TMS for

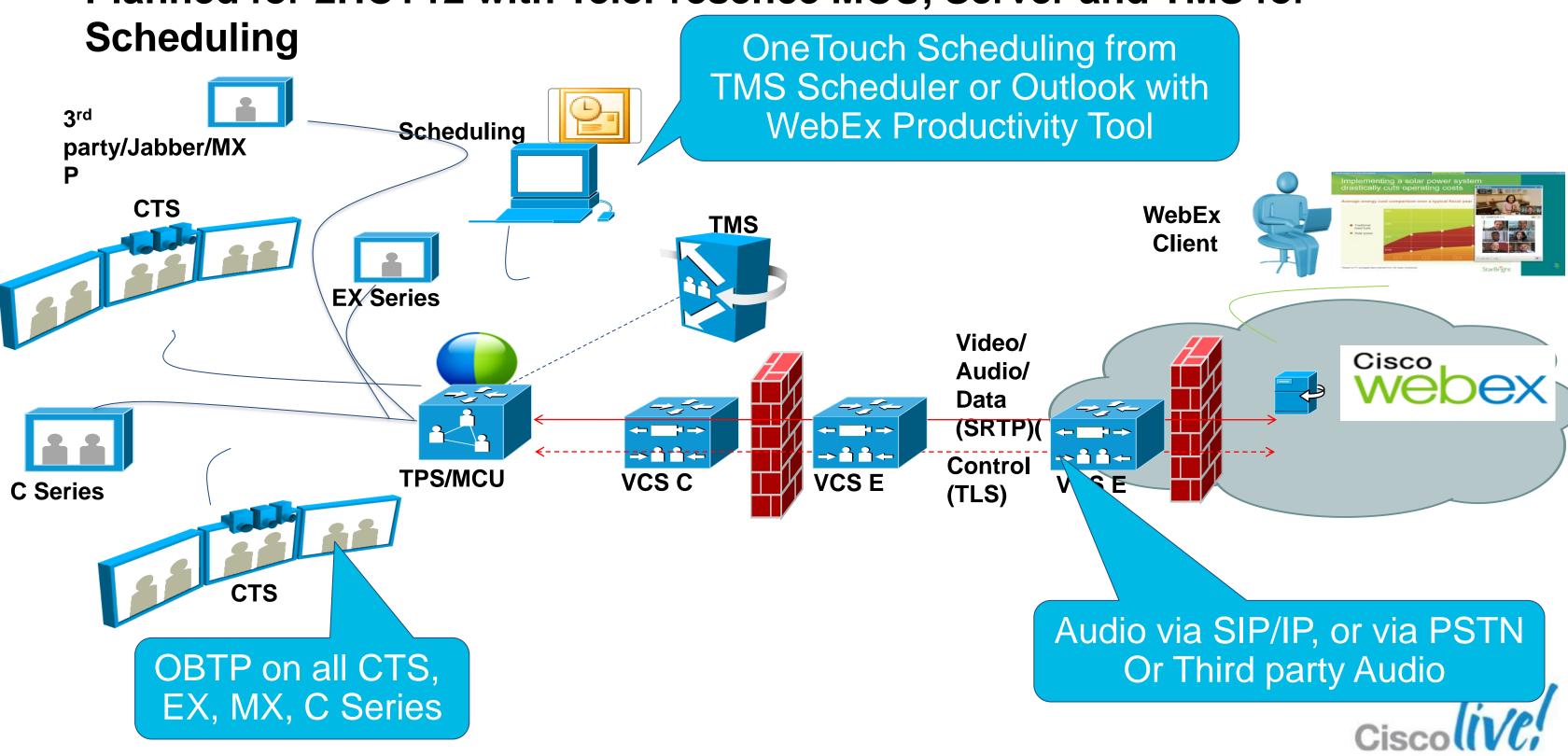

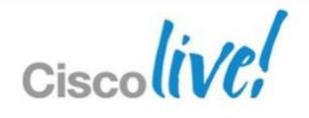

Q&A

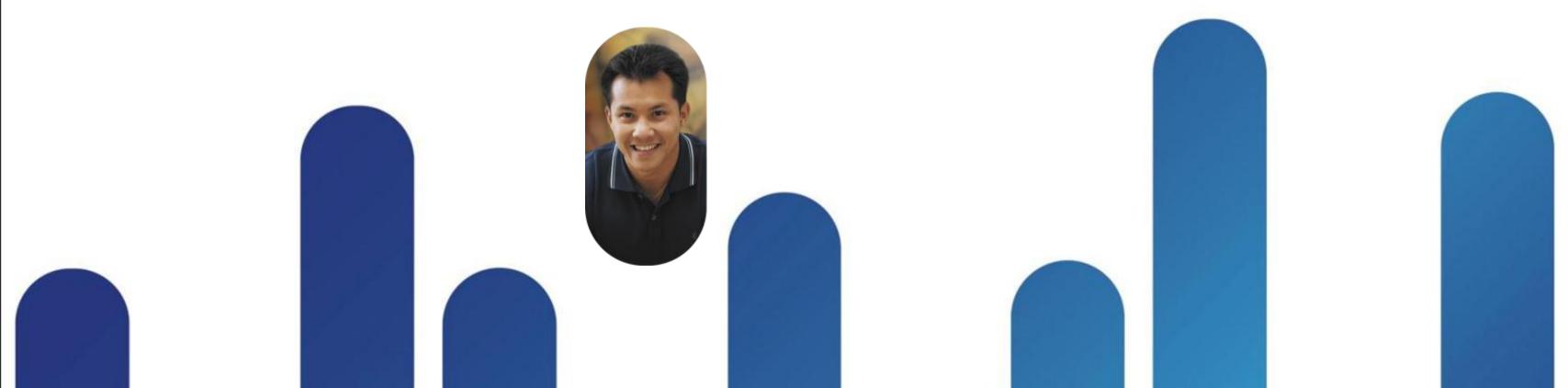

# Complete Your Online Session Evaluation

### Give us your feedback and receive a Cisco Live 2013 Polo Shirt!

Complete your Overall Event Survey and 5 Session Evaluations.

- Directly from your mobile device on the Cisco Live Mobile App
- By visiting the Cisco Live Mobile Site www.ciscoliveaustralia.com/mobile
- Visit any Cisco Live Internet Station located throughout the venue

Polo Shirts can be collected in the World of Solutions on Friday 8 March 12:00pm-2:00pm

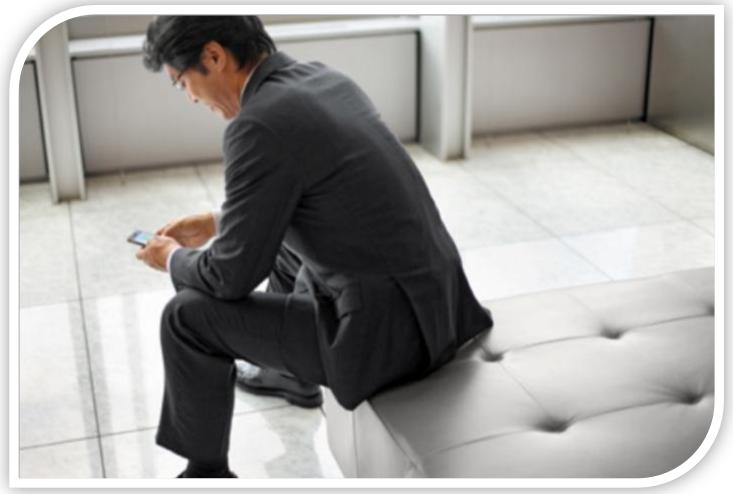

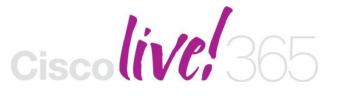

Don't forget to activate your Cisco Live 365 account for access to all session material,

communities, and on-demand and live activities throughout the year. Log into your Cisco Live portal and click the "Enter Cisco Live 365" button.

www.ciscoliveaustralia.com/portal/login.ww

### 

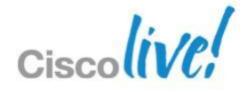